# 宮崎県 電子納品ガイドライン 【業務編】

# 平成30年3月

# 宮崎県

(環境森林部、農政水産部、県土整備部)

【共通編】

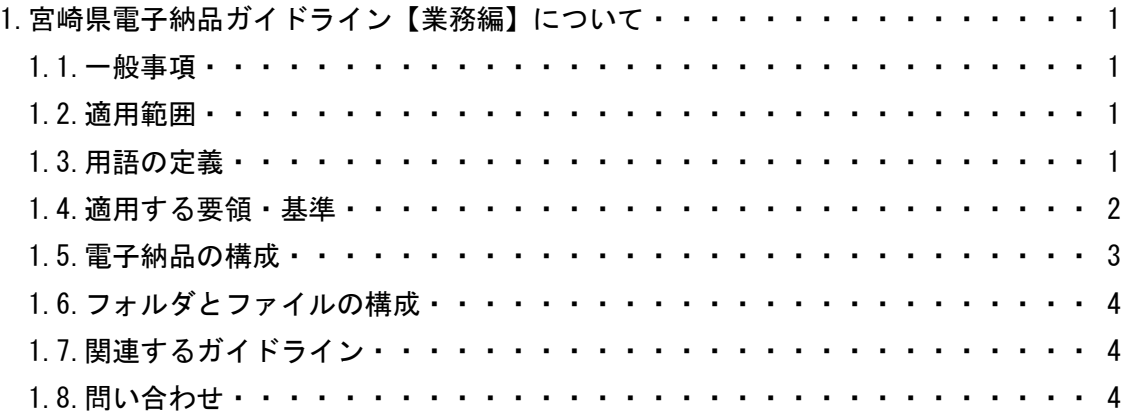

## 【基本編】

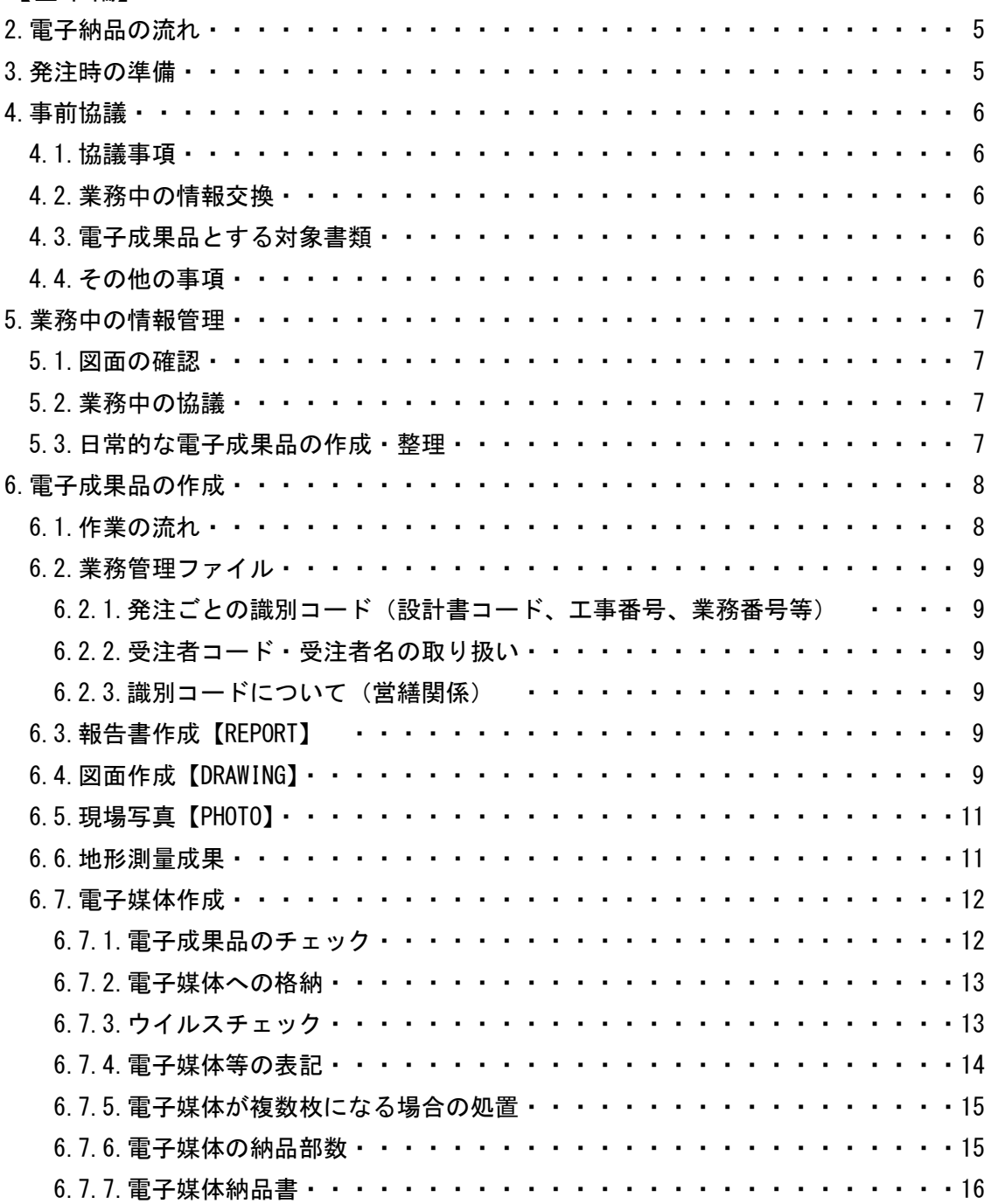

宮崎県 電子納品ガイドライン【業務編】 平成30年3月

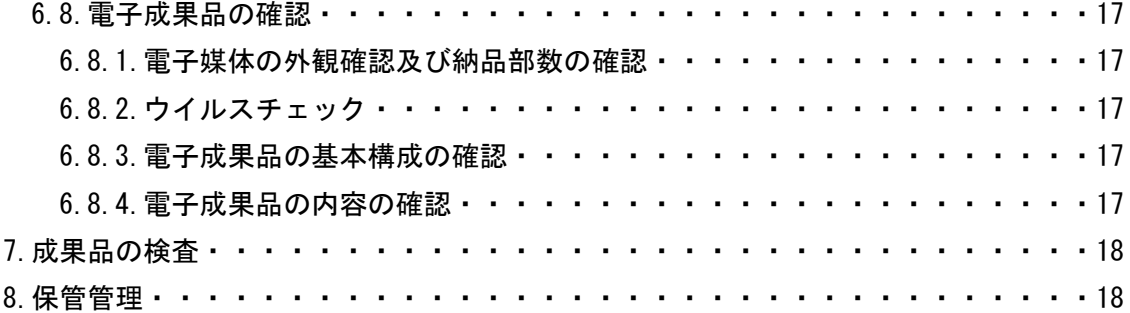

【参考資料編】

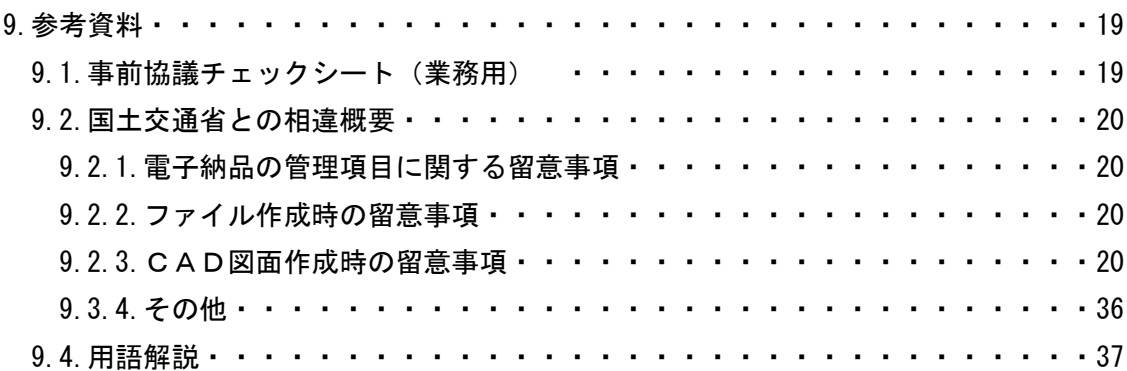

【共通編】

## 1. 宮崎県電子納品ガイドライン【業務編】について

#### 1.1.一般事項

宮崎県電子納品ガイドライン【業務編】(以下、「ガイドライン」という。)は、宮崎県の公 共事業において電子納品を実施するにあたり、受注者と発注者が留意すべき事項等を示した ものです。

なお、本県では、後述の「1.4.適用する要領・基準」及び「1.7.関連するガイドライン」に 示していますが、基本的に国土交通省及び農林水産省の要領・基準、ガイドラインを適用して います。

本ガイドラインでは、本県の運用において特別留意すべき事項等を示します。 本ガイドラインは必要に応じて適宜改定を行うものとします。

### 1.2.適用範囲

本ガイドラインは、平成30年4月以降に宮崎県が発注する業務で、特記仕様書において 納品形態を電子納品と指定された業務に適用します。

ここでいう業務とは、設計業務、測量業務、地質・土質調査業務等を指します。

## 1.3.用語の定義

(1)電子納品

電子納品とは、「調査、設計、工事などの各業務段階の最終成果を電子成果品として納 品すること」を指します。

(2)電子成果品

電子成果品とは、「工事又は業務の共通仕様書等において規定される資料のうち、電 子的手段によって発注者に提出する書類であり、国の各電子納品要領※1に基づいて作成 した電子データ」を指します。

(3)電子媒体

本ガイドラインにおける電子媒体とは、CD-R、DVD-R を指します。

(4)オリジナルファイル

本ガイドラインにおけるオリジナルファイルとは、「CAD、ワープロ、表計算ソフト、 及びスキャニング(紙原本しかないもの)によって作成した電子データ等」を指します。

<sup>※1</sup>電子納品要領:電子成果品を作成する際のフォルダ構成やファイル形式の使用等について記載したもので す。業務では、国の「土木設計業務等の電子納品要領」、「CAD 製図基準」、「デジタル写真管理情報基準」、 「測量成果電子納品要領」、「地質・土質調査成果電子納品要領」を指します。

## 1.4. 適用する要領・基準

宮崎県の電子納品では基本的に国土交通省及び農林水産省の策定する要領・基準を適用し ます。なお、一部の識別コードには本県ですでに運用しているコードを使い、一部で運用の簡 素化を行います。これらについては後述します。

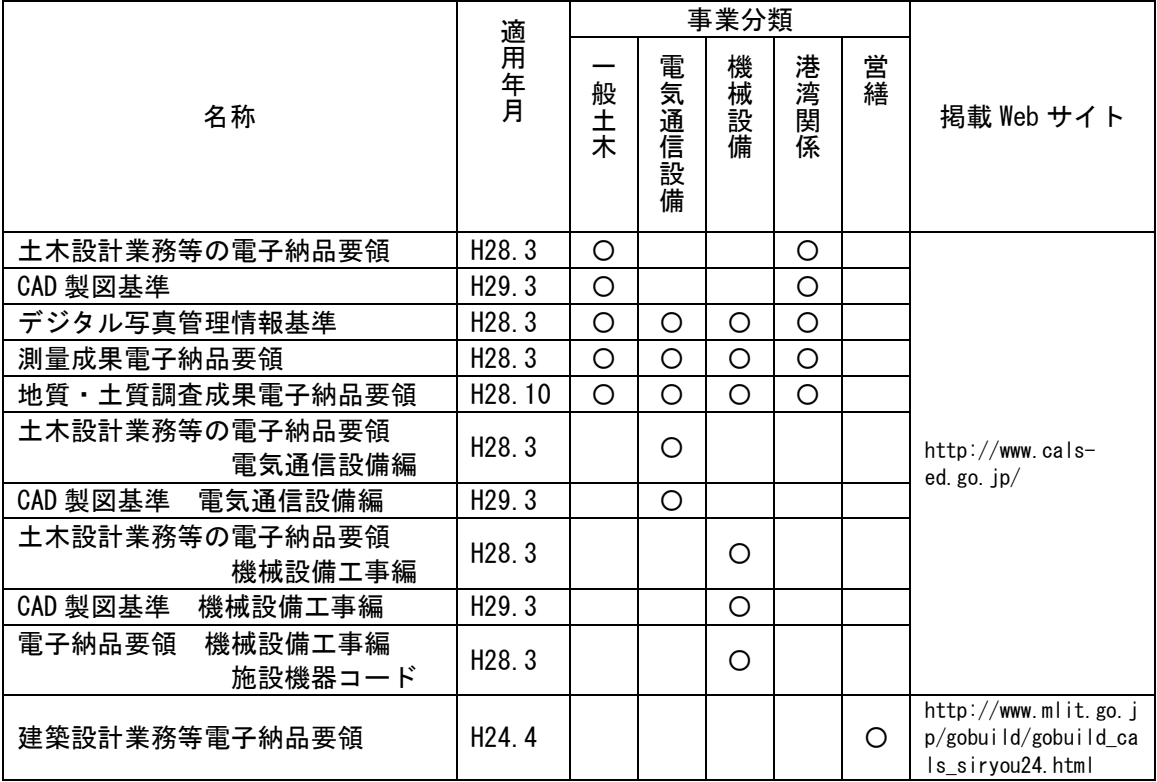

## ア)県土整備部、環境森林部、農政水産部(農業土木関係を除く)、その他の発注業務に適用 する要領・基準

## イ)農政水産部(農業土木関係)の発注業務に適用する要領・基準

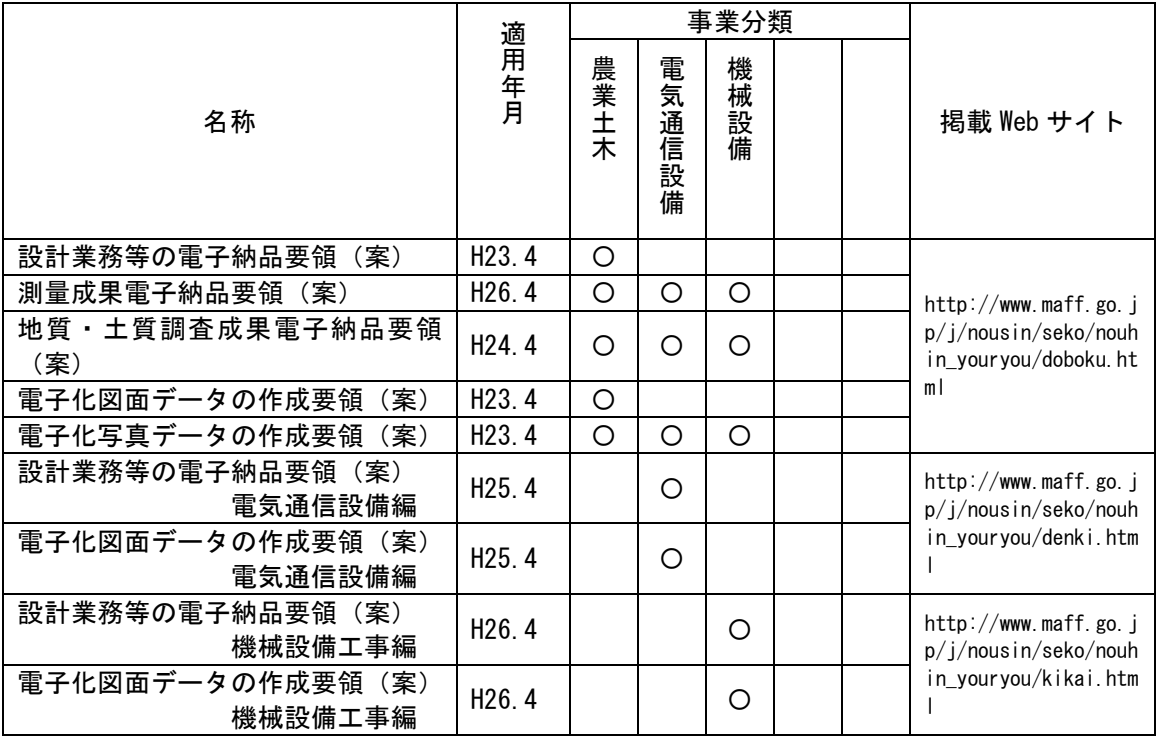

## 1.5. 電子納品の構成

一般土木の業務成果として納品される電子成果品の構成を次に示します。

電気通信設備、機械設備、営繕、農業土木、農業土木の電気通信設備、農業土木の機械設備 の各業務においては、発注内容に応じて適用する要領·基準(「1.4.適用する要領·基準」参 照)を確認してください。

各フォルダには、電子成果品として、発注者に引き渡すものを格納します。なお、格納する ファイルがないフォルダは、作成する必要がありません。

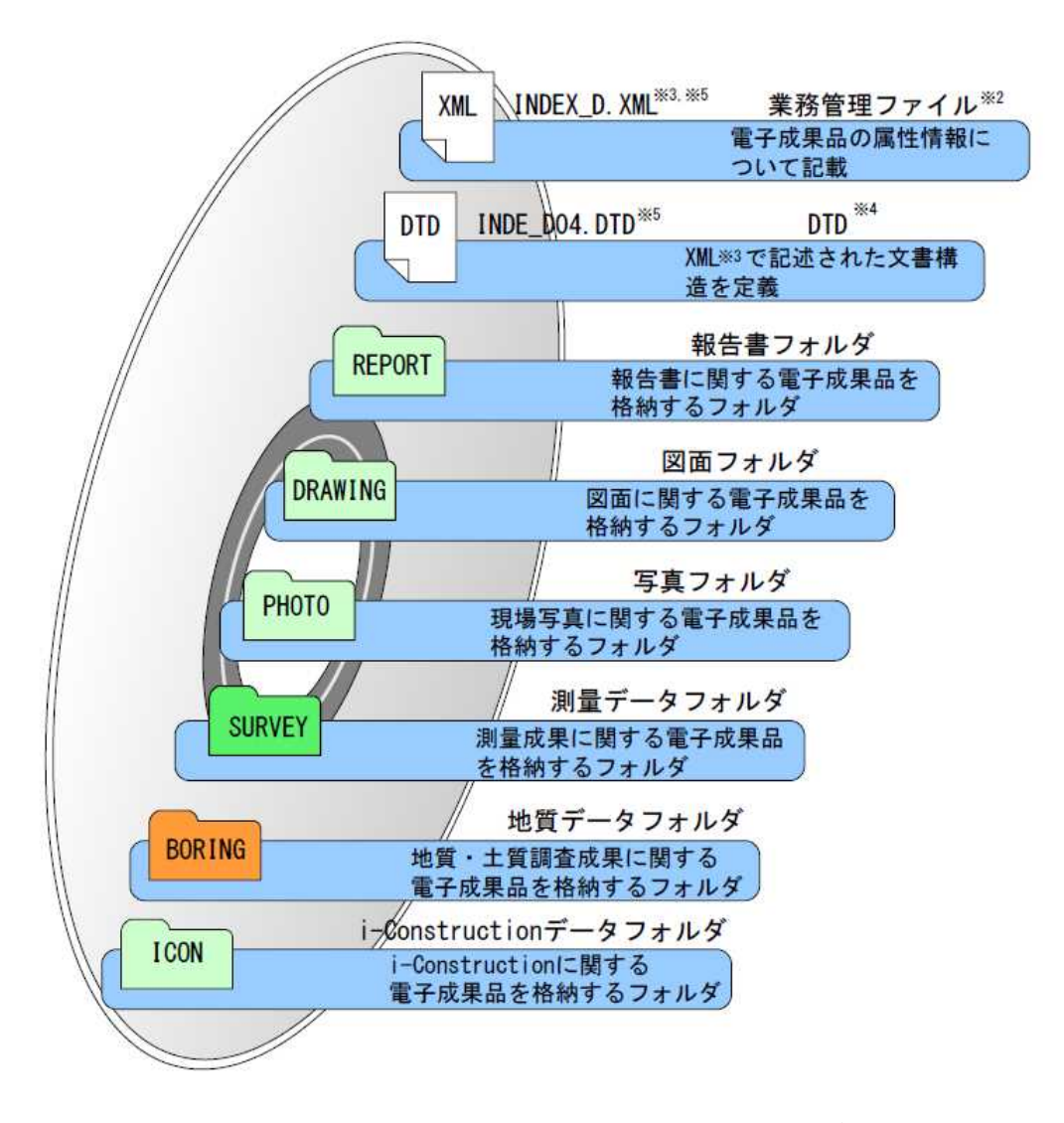

図 1-1 電子媒体に格納される電子成果品のイメージ

<sup>※2</sup>業務管理ファイル:業務の電子成果品を管理するためのファイル。データ記述言語として XML を採用して います。電子納品では、電子成果品の再利用時に内容を識別するために、業務に関する管理情報や報告書・ 図面等の管理情報を電子成果品の一部として納品することにしています。

<sup>※3</sup>XML:文書、データの意味及び構造を記述するためのデータ記述言語の一種です。

<sup>※4</sup>DTD:文書型定義。XML 等で文書を記述する際、タグを利用して、データの要素・属性、構造(見出し、段 落等)を定義しています。管理ファイルと DTD は一組として格納します。

<sup>※5</sup> INDEX D.XML は INDE D04.DTD とともに電子媒体のルートに格納します。なお、国土交通省「電子納品に関 する要領・基準」Web サイトには、DTD、XML 出力例があり、ファイルが取得できます。

## 1.6. フォルダとファイルの構成

電子納品のフォルダとファイル構成については、国の要領・基準を適用します。 発注内容に応じて適用する要領・基準(「1.4.適用する要領・基準」参照)を確認してくだ さい。

## 1.7. 関連するガイドライン

「1.4.適用する要領・基準」のほかに、本ガイドラインでは、国土交通省及び農林水産省が 策定した以下のガイドラインを適用します。

【国土交通省】 1)電子納品運用ガイドライン【業務編】 H28.3 2)CAD 製図基準に関する運用ガイドライン H29.3 3)電子納品運用ガイドライン【電気通信設備業務編】 H28.3 4)CAD 製図基準に関する運用ガイドライン【電気通信設備編】 H29.3 5)電子納品運用ガイドライン 機械設備工事編【業務】 H28.3 6)CAD 製図基準に関する運用ガイドライン 機械設備工事編 H29.3 7)電子納品運用ガイドライン【測量編】 H28.3 8)電子納品運用ガイドライン【地質・土質調査編】 H28.12 9)官庁営繕事業に係る電子納品運用ガイドライン【営繕業務編】 H24.4 10)地方整備局(港湾空港関係)の事業における 電子納品等運用ガイドライン【業務編】 H29.3 【農林水産省】 11)電子納品運用ガイドライン(案)【業務編】 H24.4 12)電子納品運用ガイドライン(案)【測量編】 H26.4 13)電子納品運用ガイドライン(案)【地質:土質調査編】 H24.12

- 14)電子図化データ作成運用ガイドライン(案) H24.4
- 15)電子納品運用ガイドライン(案)【電気通信設備業務編】 H25.4
- 16)電子図化データ作成運用ガイドライン(案)【電気通信設備編】 H25.4
- 17)電子納品運用ガイドライン(案)機械設備工事編【業務】 H26.4
- 18)電子図化図面データ作成運用ガイドライン(案)機械設備工事編 H26.4

Web 上では、以下のページで公開されています。

- ア)「電子納品に関する要領・基準」
	- Web  $\forall \angle \vdash$  (http://www.cals-ed.go.jp/)
- イ)「官庁営繕の電子納品関連資料(平成 24 年度~)」 Web  $\forall \forall$  | (http://www.mlit.go.jp/gobuild/gobuild\_cals\_siryou24.html)
- ウ)「農業農村整備事業の電子納品要領等」 Web  $\forall$   $\land$   $\land$  (http://www.maff.go.jp/j/nousin/seko/nouhin youryou/index.html)

## 1.8. 問い合わせ

本ガイドラインに関する問い合わせは、環境森林部自然環境課、農政水産部農村計画課、県 土整備部技術企画課が受け付けます。

また、要領・基準等の電子納品全般に関する疑問については、事前に国土交通省「電子納品 に関する要領・基準」Web サイトの「Q&A」のページにて確認することができます。

ここでは、Q&Aの検索及び過去の質問履歴の閲覧ができるようになっています。 Web  $\forall \angle \vdash$  (http://www.cals-ed.go.jp/inquiry/)

【基本編】

# 2. 電子納品の流れ

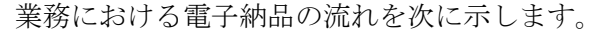

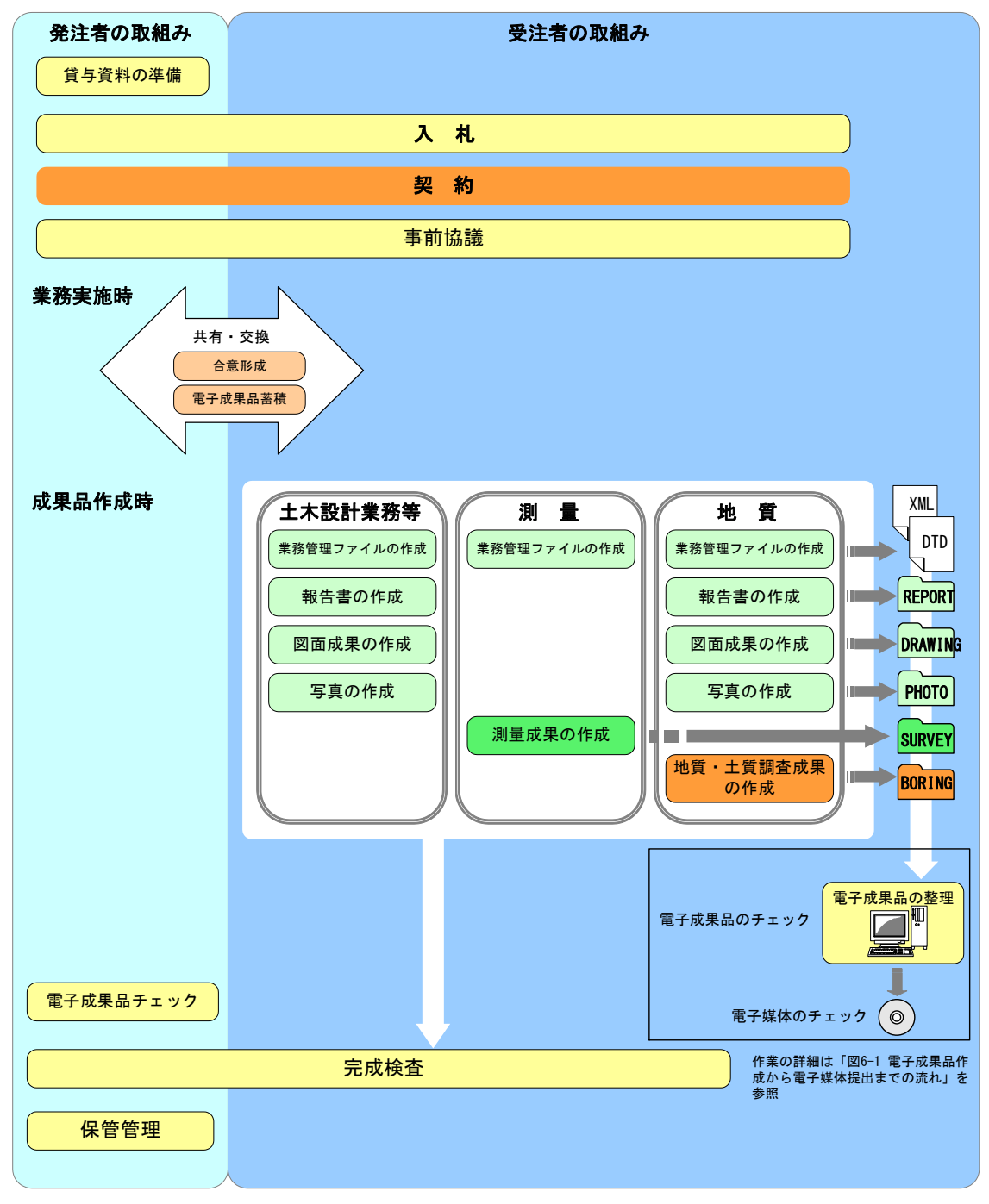

図 2-1 業務における電子納品の流れ

## 3. 発注時の準備

発注者は、電子データとして受注者に貸与する設計図書の作成を行います。

貸与する電子データについて、資料の内容を確認するとともに最新の電子納品検査プログ ラムによりチェックを行い、「電子納品に関する要領・基準」に適合していることを確認しま す。

## 4. 事前協議

### 4.1.協議事項

電子納品を円滑に行うため、業務着手時に、次の事項について受発注者間で事前協議を行 ってください。

発注者は、業務中での電子成果品の変更等により、受注者に日々蓄積した電子データを無 駄にさせる、または過度な負担をかけることのないよう、十分に留意してください。

- ア)業務中の情報交換方法
- イ)電子成果品とする対象書類
- ウ)検査の方法
- エ)測量業務における協議事項
- オ)地質・土質調査業務における協議事項
- カ)その他の事項

事前協議には、電子納品に関する事前協議チェックシートを利用してください。

#### 4.2.業務中の情報交換

業務中の情報の交換・共有は、メール等で情報交換を行いながらも最終的に書面で決裁す る従来の方法とします。

#### 4.3.電子成果品とする対象書類

「1.8.国の電子納品要領で定められたフォルダとファイル構成」に示す電子成果品につい て、電子媒体への格納の要否、ファイル形式、格納場所等を事前協議により決定します。

- 発注者と受注者は、次の項目に留意して電子成果品の対象を協議します。
- (1)効率化が図られると判断したものを対象とすること。※6
- (2)次フェーズ以降での各事業で必要なもの及び利活用が想定されるものを対象とするこ と。※7

フォルダに格納するファイルについて、(1)、(2)に該当するものと合意して電子化する資 料については、次のように取り扱います。

- ア)押印のない打合せ簿の鑑データ及び添付資料データを必ず一式として格納すること。 ※8
- イ)カタログ等の情報で電子納品が必要とされた場合は、受注者は可能であれば材料メ ーカー等から電子データを入手すること。
- ウ)第三者が発行する証明書類等添付書類が紙しかない場合で、必要と判断された書類 については、スキャニング等を行い電子化すること。
- エ)想定する利活用の用途に即したファイル形式とすること。

※8電子納品する電子成果品には原則として印鑑は不要とします。打合せ簿で受注者の提案に対する発注者の 回答を記録として残す場合等での電子成果品の作成方法については、例えば、印鑑のない鑑データにその 記録を追記する等の方法を発注者と受注者で協議し、電子化に努めてください。 なお、協議した結果、サインや印影をイメージデータで残す必要があると判断したものについては、スキ ャニング等を行い電子化します。

<sup>※6「</sup>効率化が図られる」とは、例えば、受注者においては、電子データの一元管理による受発注社内での情 報の共有、業務中の資料の作成・提出がスムーズに行える等があります。発注者においては、電子データ による迅速な資料の確認、監督業務の効率化等が挙げられます。

<sup>※7「</sup>次フェーズ以降での各事業で必要なもの及び利活用が想定されるもの」とは、例えば、施工時に現地資 料として利活用できる、災害対応時に現地資料として利活用できる、維持管理フェーズで利用することで 維持管理業務が効率化できる等があげられます。

#### 4.4.その他の事項

次の事項についても事前協議し、決定してください。

- ア)受注者が提出するオリジナルファイルのソフトウェア及びバージョン
- イ)適用した各電子納品要領・基準
- ウ)業務中の電子データの保管方法

## 5. 業務中の情報管理

## 5.1.図面の確認

受注者は、発注者から CAD 製図基準に準拠した CAD データを提供された場合、SXF ビューア や電子納品チェックソフト(受注者版)による確認を行います。

不明な点があれば、発注者と協議を行ってください。CAD データの確認については、「6.9.4. 電子成果品の内容の確認、ア)CAD データの確認」を参照してください。

## 5.2.業務中の協議

事前協議で定めた事項について、日々電子データを整理し、電子成果品を作成する中で問 題等が見つかった場合は、速やかに協議を行います。また、発注者も日々情報を確認し協議が 必要と判断した事項については、速やかに受注者に指示又は協議します。

電子成果品の内容変更等については、受注者に日々蓄積した電子データを無駄にさせたり、 過度な負担をかけることがないよう、慎重に協議を行ってください。

## 5.3.日常的な電子成果品の作成・整理

受注者は、電子成果品となる文書データの作成、写真の整理等を日常的に実施してくださ い。

受注者は、作成または受け取った情報をハードディスク等へ適宜フォルダを作成して整理・ 管理してください。この時、最終的な電子成果品の整理での混乱を避けるため電子データの 一元管理を心がけてください。

正しい情報の管理のため、発注者と受注者の間で合意された情報については、速やかに双 方で決裁を行い、管理してください。

## 6. 電子成果品の作成

## 6.1.作業の流れ

受注者が電子成果品を作成し、発注者へ提出するまでの流れを次に示します。 受注者は、電子媒体に格納する前に、作業フォルダをハードディスク上に作成し、作業を行 います。

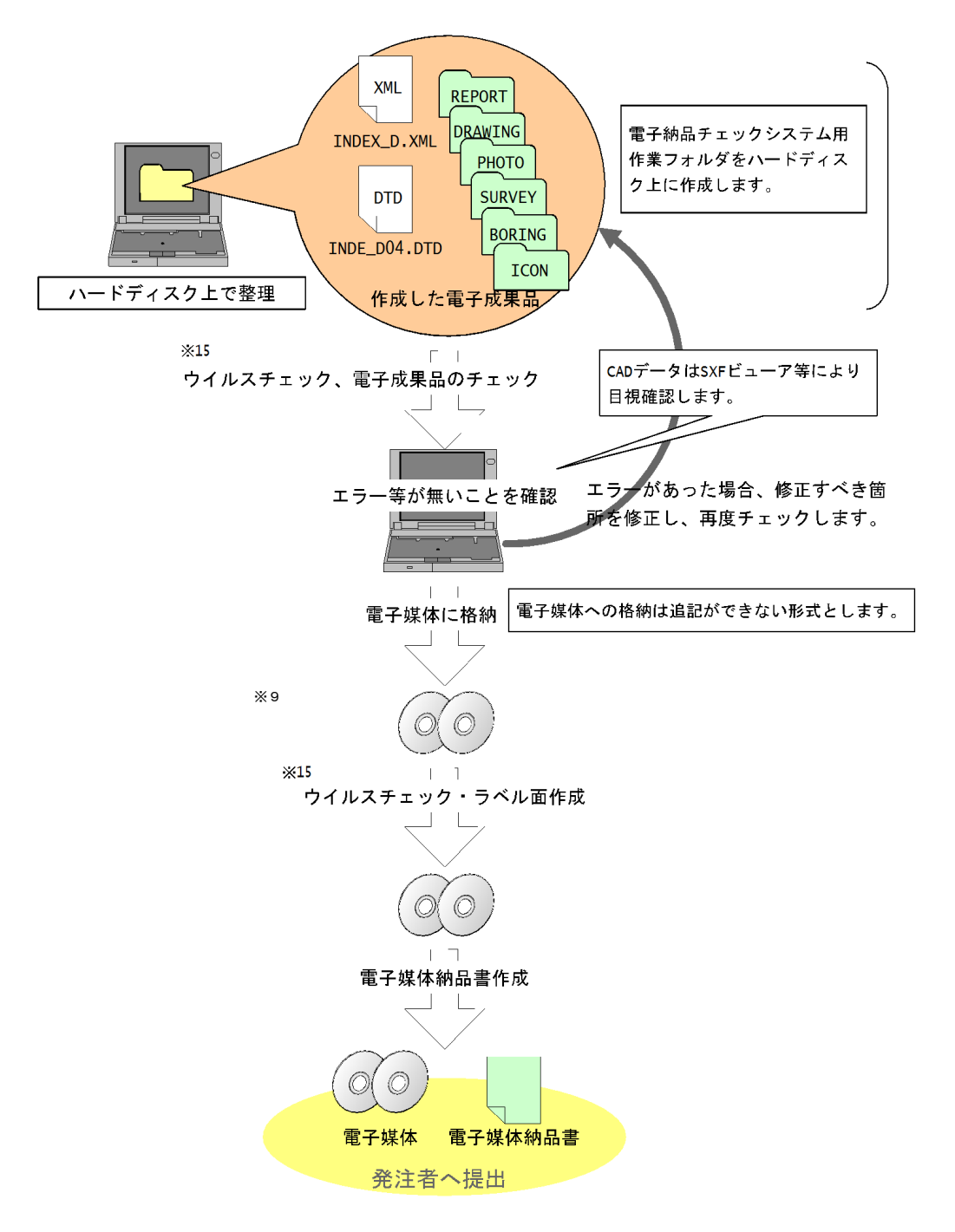

図 6-1 電子成果品作成から電子媒体提出までの流れ

<sup>※9</sup>ウイルスチェックは、ウイルス存在の有無の確認、駆除を確実に行うため、電子媒体へ格納前のハードデ ィスク上の電子成果品、電子成果品格納後の電子媒体で、計2回行うようにします。

## 6.2.業務管理ファイル

## 6.2.1.発注ごとの識別コード(設計書コード、工事番号、業務番号等)

各要領で規定されている発注ごとの識別コード(名称は要領により異なる)には、発注者 に確認の上、本県が運用している公共事業総合情報システムの「発注 NO.」を記入してくだ さい。例えば、発注番号が「H28-1250」の場合、「H281250」と記入します。

## 6.2.2.受注者コード・受注者名の取り扱い

(1)受注者コード

業務管理項目の「受注者コード」には、テクリスセンターから通知されたコードを 記入してください。

なお、建築設計等では「業務カルテの会社コード番号」を、農業土木の設計等では 「AGRIS の業者コード」を記入してください。

(2)受注者名

「受注者名」には、本県の入札参加資格者名簿に掲載されている名称を記入してく ださい。

https://www.e-nyusatsu-joho.pref.miyazaki.lg.jp/ebidPPIPublish/EjPPIj から確認することができます。

#### 6.2.3.識別コードについて(営繕関係)

各施設識別コード・建築物識別コードについては、原則的に発注者より提示されたコー ドを記入することになりますが、発注者がコードを定めない場合は「0」を記入します。 営繕関係の発注案件における図面管理ファイルについても同様です。

## 6.3.報告書作成 【REPORT】

報告書ファイルの作成にあたっての留意事項を次に示します。

(1)オリジナルファイルの形式

原則的に報告書等のオリジナルファイルの形式は以下のとおりです。

- なお、これによりがたい場合は受発注者間で協議して決定します。
- 文 書:Word (.doc または.docx)、一太郎(.jtd)
- ・表計算:Excel(.xls または xlsx)
- ・写 真:JPEG(.jpg)
- (2)PDF ファイルのしおり

国土交通省等の要領・基準では、PDF ファイルで目次の役割を果たす「しおり」の 作成を義務付けていますが、本県では、PDF 作成に無償ソフトを利用できるように、 「しおり」の作成は必須としません。ただし、受注者が対応できる場合は、国土交通 省等の基準・要領に準じて「しおり」を作成してください。

#### 6.4.図面作成 【DRAWING】

図面ファイルは、土木設計業務等の電子納品要領及び CAD 製図基準に従い作成し、納品し ます。

(1)ファイル形式

電子納品する CAD データのファイル形式は、SXF (SFC) もしくは SXF (SFZ) 形式とし ます。国土交通省等では、SXF (P21) もしくは SXF (P22) 形式による納品を進めていま すが、本県では簡易な SXF(SFC)もしくは SXF(SFZ)形式による納品とします。なお、 当分の間、営繕関係の業務においては、発注者との協議により、JWW 形式による納品も 認めます。

#### (2)追加図面種類(複数入力可)

CAD 製図基準に示していない図面種類を追加する場合には、受発注者で協議の上、管 理項目の追加図面種類に、略語と概要を入力します。

本項目は図面情報のため、図面ファイルごとに入力します。また、同一工種内におい て、追加図面種類に同じ名称は使用できません。

(例)道路設計で仮設構造図が必要となった場合の記入例

追加図面種類(略語):TS

追加図面種類(概要):仮設構造図

(3)新規レイヤ(複数入力可)

CAD 製図基準にない新規レイヤを追加する場合には、受発注者間で協議の上、管理項 目の新規レイヤに、略語と概要をセットで入力します。

本項目は図面情報のため、図面ファイルごとに入力します。また、同一工種内の重複 使用はできません。

(例) 背景図に新規レイヤ (SRVR) が必要となった場合

新規レイヤ(略語):D-BGD-SRVR

新規レイヤ(概要):設計図面背景図の基準となる点のレイヤ

#### (4)線の太さ

国土交通省等では、線の太さを細線、太線、極太線の3種類とし、大きさの比率は 1: 2:4 として既定の線種から選択することとしています。本県では、製図の作業性を考慮 して、既定の線種から任意に選択して使うことができます。線の太さは 3 種類に限定し ません。

(5)線色

線色は、図面の背景により、下表を基本に使い分けるものとします。

#### 表 6-1 基本的な線色の付け方(背景が黒色画面の場合)

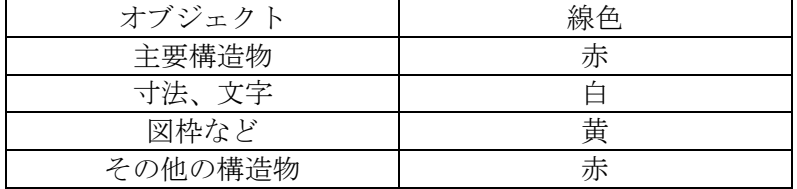

#### 表 6-2 基本的な線色の付け方(背景が白色画面の場合)

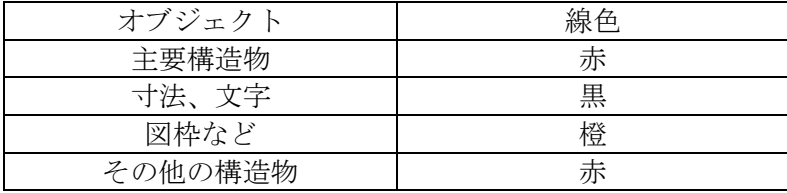

#### (6)CAD データに使用する文字

製図にあたっては、データ交換という立場から、Windows 上で動作するアプリケーシ ョンでの利用を前提に開発された TrueType フォント (アウトラインフォント) が好ま しく、中でも、Windows に標準添付されている「MS ゴシック」や「MS 明朝」フォントを 利用することを推奨します。

CAD ソフトウェア特有のフォントは使用しないでください。

(7)サブフォルダの作成

電子成果品を発注のためにフォルダに分けて納品する必要がある場合等では、受発注 者間の協議により「DRAWING」フォルダの直下にサブフォルダを設けることができます。

サブフォルダを作成する場合は、図面管理項目の追加サブフォルダに、名称と概要を 入力してください。

#### (8) CAD データの確認

CAD データの電子成果品は、SXF(SFC)形式でやり取りするため、データ内容につい て電子納品チェックソフトにより確認する必要があります。変換によるデータ欠落や表 現の違いが生じることのないよう、SXF ブラウザによる目視確認及び電子納品チェック ソフト(受注者版)によるデータチェックを行ってください。

発注者は、受け取った CAD データが事前に確認した図面の内容と同じであることを、 抜き取りにより確認を行います。

なお、SXF 形式に関する留意事項及び CAD データの確認の詳細については、「CAD ガイ ドライン 第1編 共通編 2.3.SXF 形式に関する留意事項、第2編 業務編 6.3.CAD データの確認」を参照してください。

## 6.5.現場写真 【PHOTO】

現場写真を「デジタル写真管理情報基準」に従い写真ファイル・参考図ファイルを作成する 場合の留意事項を次に示します。

(1)デジタルカメラの設定

写真ファイルのファイル形式は JPEG とします。撮影については、事前(撮影前)に デジタルカメラの日付、撮影モード等におけるデジタルカメラの有効画素数を確認し てから撮影するようにしてください。

また、デジタルカメラの有効画素数は、黒板の文字が判読できる 100~300 万画素※ <sup>10</sup>程度とします。なお、地質・土質調査におけるボーリングサンプル等のコア写真は、 200 万画素以上※11が必要となります。

(2)デジタル写真の PC への取り込み

デジタルカメラにより撮影した写真ファイルを PC に取り込む際、取り込み方法によ っては、写真ファイルの更新日時が変更されることがあります。

また、画像の編集ソフト等で閲覧した場合、未編集であっても写真ファイルを上書 き更新すると Exif ※12情報が欠落する場合がるので、事前に取り込み状況を確認する よう留意してください。

#### 6.6.地形測量成果

国土交通省では DM データファイルは、拡張 DM 形式で納品することとしていますが、本県 では、原則として SXF(SFC)形式で納品することとします。

ただし、特記仕様書等で指定している場合は、それに従うこととします。

<sup>※10100</sup> 万画素(1280×960):各メーカーによって違いはありますが、ファイル容量は 300~600KB 程度。

<sup>※11200</sup> 万画素(1600×1200):各メーカーによって違いはありますが、ファイル容量は 300~600KB 程度。

<sup>※12</sup>Exif 情報:デジタルカメラの画像データの中に埋め込むデータフォーマット。写真ファイルの Exif 情 報は、写真ファイルを Windows エクスプローラ等で詳細表示することで「名前」「種類」「写真の撮影日」 「サイズ」「カメラのモデル」「大きさ」等確認することができます。

## 6.7.電子媒体作成

#### 6.7.1.電子成果品のチェック

(1)電子納品チェックソフト(受注者版)を用いた電子成果品のチェック 受注者は、作成した電子成果品を CD-R へ格納する前に、電子納品に関する要領・基 準に沿って作成されていることを、「宮崎県電子納品チェッカー」を利用してチェック します。

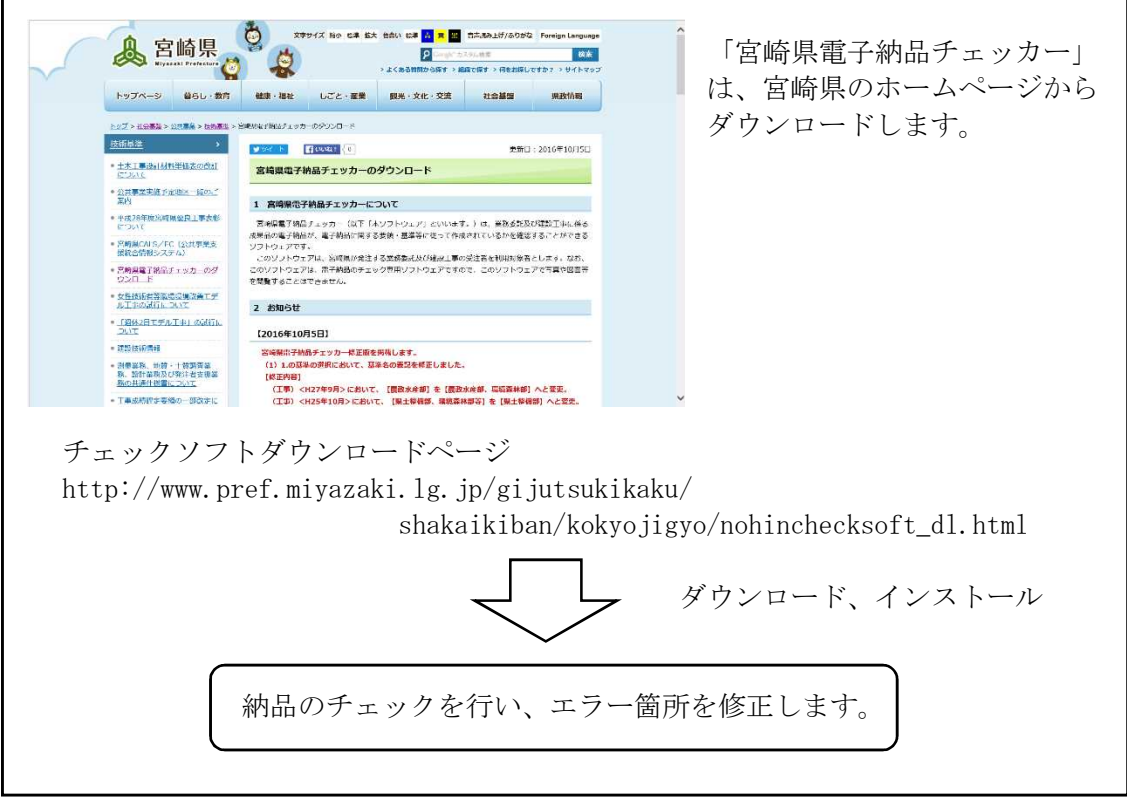

## 図 6-2 電子納品チェックソフトを用いた電子成果のチェック

#### (2) SXF ブラウザによる CAD データのチェック

受注者は、電子成果品の作成後、すべての図面について CAD 製図基準及び本ガイドラ インに従っていることの確認を行います。

#### ア)作図されている内容(データ欠落・文字化け等)

- イ)適切なレイヤに作図(レイヤの内容確認)
- ウ)紙図面との整合(印刷時の見え方とデータとの同一性確認)
- エ)図面の大きさ(設定確認)
- オ)図面の正位 (設定確認)
- カ)輪郭線の余白(設定確認)
- キ)表題欄(記載事項等内容確認)
- ク)尺度(共通仕様書に示す縮尺)
- ケ)線色
- コ)文字
- (3)電子成果品のウイルスチェック

ハードディスク上にある電子成果品を整理した段階で、ウイルスチェックを行います。 ウイルスチェックソフトは特に指定しませんが、最新のウイルスも検出できるように ウイルスチェックソフトは常に最新のデータに更新(アップデート)したものを利用し ます。

### 6.7.2.電子媒体への格納

受注者は、電子成果品をチェックした結果、エラーがないことを確認した後、電子媒体に 格納します。

使用する電子媒体は、基本的に CD-R または DVD-R とします。

CD-R の要領に関する規定は特にありませんが、通常流通していない媒体(650MB,700MB 以 外の媒体)を使用する場合は、使用の是非を発注者と受注者間の協議により決定してくだ さい。

電子媒体への格納は、書込みソフト等を利用し、データを追記できない方式で書き込み ます。

なお、CD-R のフォーマットの形式は、Joliet とし、DVD-R のフォーマットの形式は UDF (UDF Bridge)とします。

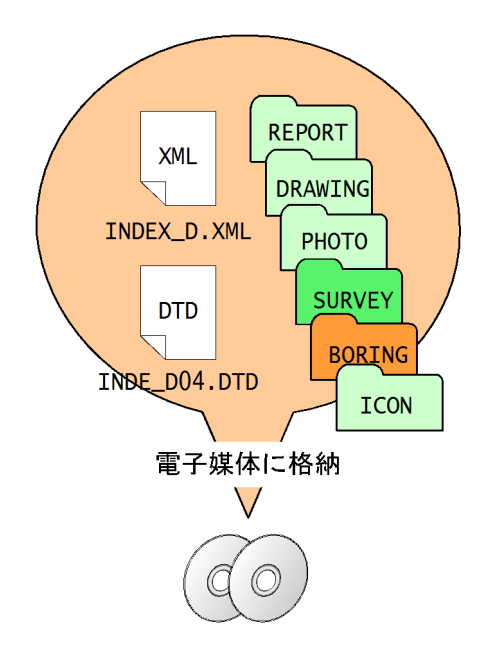

図 6-3 電子媒体へ格納されるファイル・フォルダのイメージ

## 6.7.3.ウイルスチェック

受注者は、電子媒体に対し、ウイルスチェックを行います。 ウイルスチェックソフトは特に指定しませんが、最新のウイルスも検出できるようにウ イルスチェックソフトは常に最新のデータに更新(アップデート)したものを利用します。

- 6.7.4.電子媒体等の表記
	- (1)電子媒体のラベル面の表記
		- 1)電子媒体のラベル面には、次の8項目について記載します。
			- (a)「発注NO」 発注者に確認し、公共事業総合情報システムの発注

NO. (例: H28-1250) を記載

- (b)「業務名称」 契約図書に記載されている正式名称を記載
- (c)「作成年月」 業務完了時の年月を記載
- (d)「発注者名(事務所名)」 本県入札参加資格者名簿に記載されている 名称を記載
- 

(e)「受注者名」 受注者の正式名称を記載

- (f)「何枚目/全体枚数」 全体枚数の何枚目であるかを記載
- (g)「ウイルスチェックに関する情報」
	- a)ウイルスチェックソフト名
	- b)ウイルス定義年月日またはパターンファイル名
	- c)ウイルスチェックソフトによるチェックを行った年月日

(h)「フォーマット形式」 CD-R の場合は、フォーマット形式 joliet を

明記。DVD-R の場合は、UDF を明記。

ます。

2)ラベル面には、必要事項を表面に直接印刷、または油性フェルトペンで表記し、表 面に損傷を与えないよう注意します。

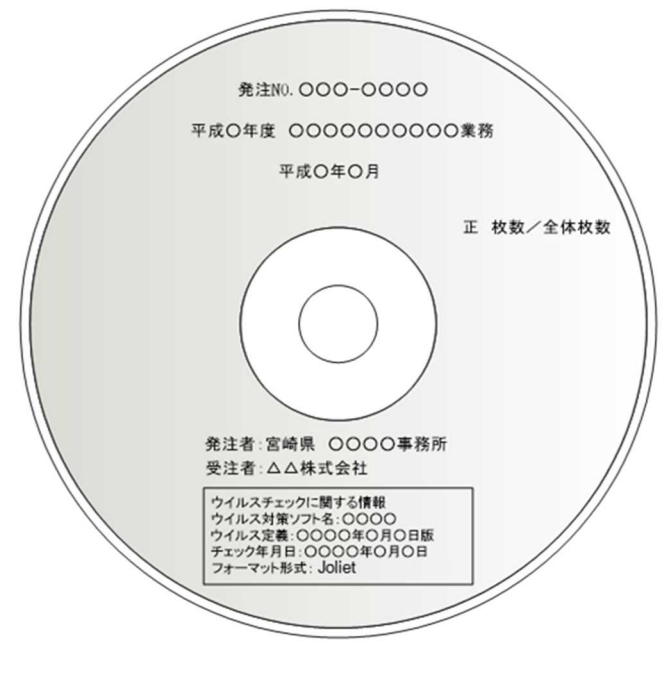

図 6-4 電子媒体への表記(例)

(2)電子媒体のケースの表記

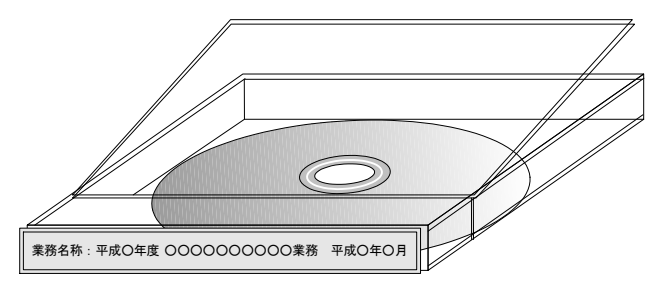

図 6-5 ケースへの表記(例)

電子媒体を収納するケースの 背表紙には、「業務名称」、「作成年月」 を横書きで明記します。

電子媒体のラベル面へ印刷した シールを貼り付ける方法は、シール 剥がれ等による電子媒体や使用機 器への悪影響を鑑みて、禁止してい

プラスチックケースのラベルの 背表紙には、次のように記載します。 業務名が長く書ききれない場合は、 先頭からかけるところまで記入し ます。

例:平成〇年度〇〇〇〇業務 平成〇年〇月

6.7.5.電子媒体が複数枚になる場合の処置

格納するデータの容量が大きく、1枚の電子媒体に収まらず複数枚になる場合は、同一 の業務管理ファイル(INDEX\_D.XML、INDE\_D04.DTD)を各電子媒体に格納します。

この場合、基礎情報の「メディア番号」には、各電子媒体に該当する番号を記入します。 各フォルダにおいても同様に、同一の管理ファイルを各電子媒体に格納します。

また、業務管理ファイルの基礎情報の「メディア番号」は、ラベルに明記してある何枚目 /全体枚数と整合を図ります。

電子媒体が2枚になる場合の例を次に示します。

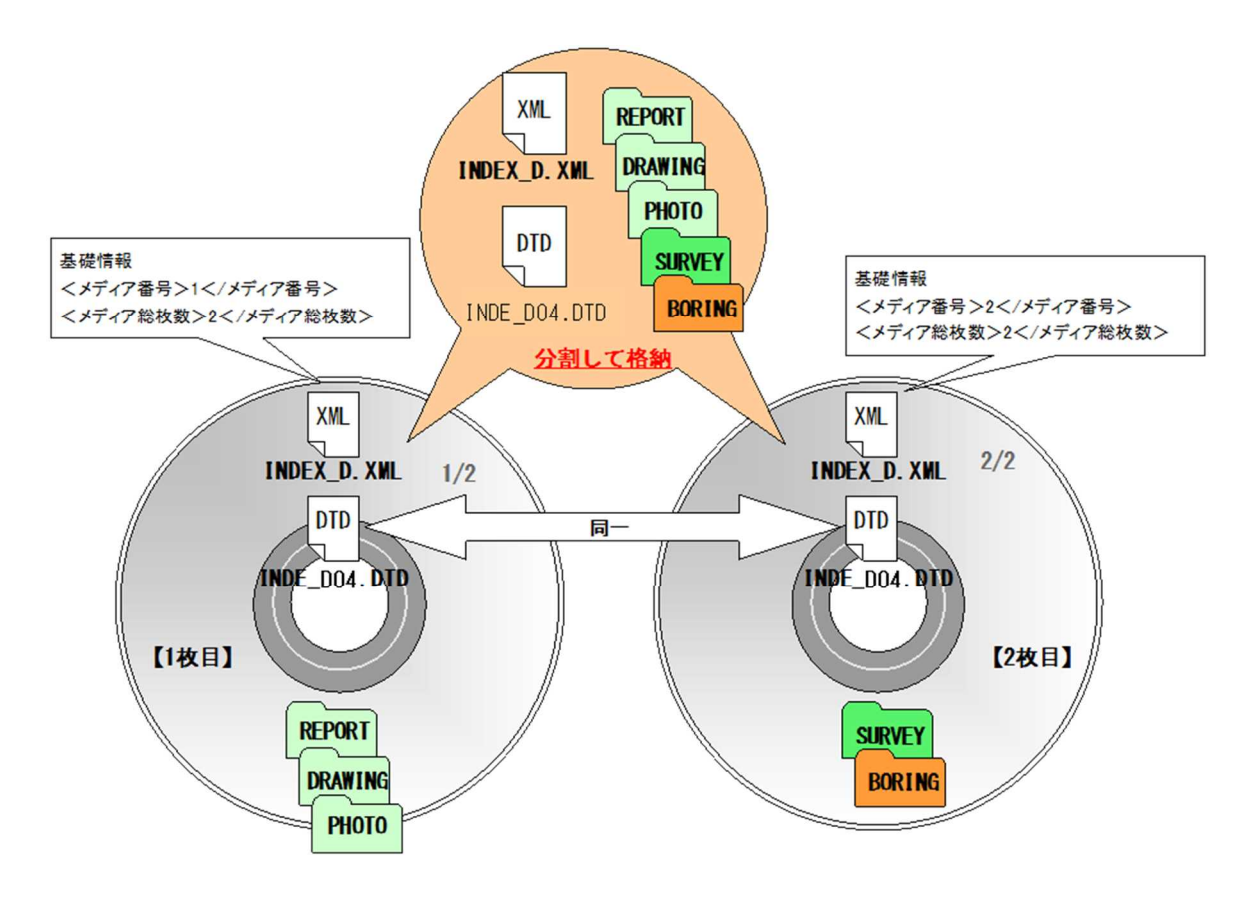

図 6-6 雷子媒体が2枚になる場合の作成(例)

## 6.7.6.電子媒体の納品部数

電子媒体の納品部数は、「正」「副」各々一部とします。「正」と「副」の両方を、発注者 に提出してください。

また、当面は、紙の成果品についても納品が必要となりますので、ご注意ください。

## 6.7.7.電子媒体納品書

受注者は、電子媒体納品書に署名・押印の上、電子媒体と共に提出します。 電子媒体納品書の例を次に示します。

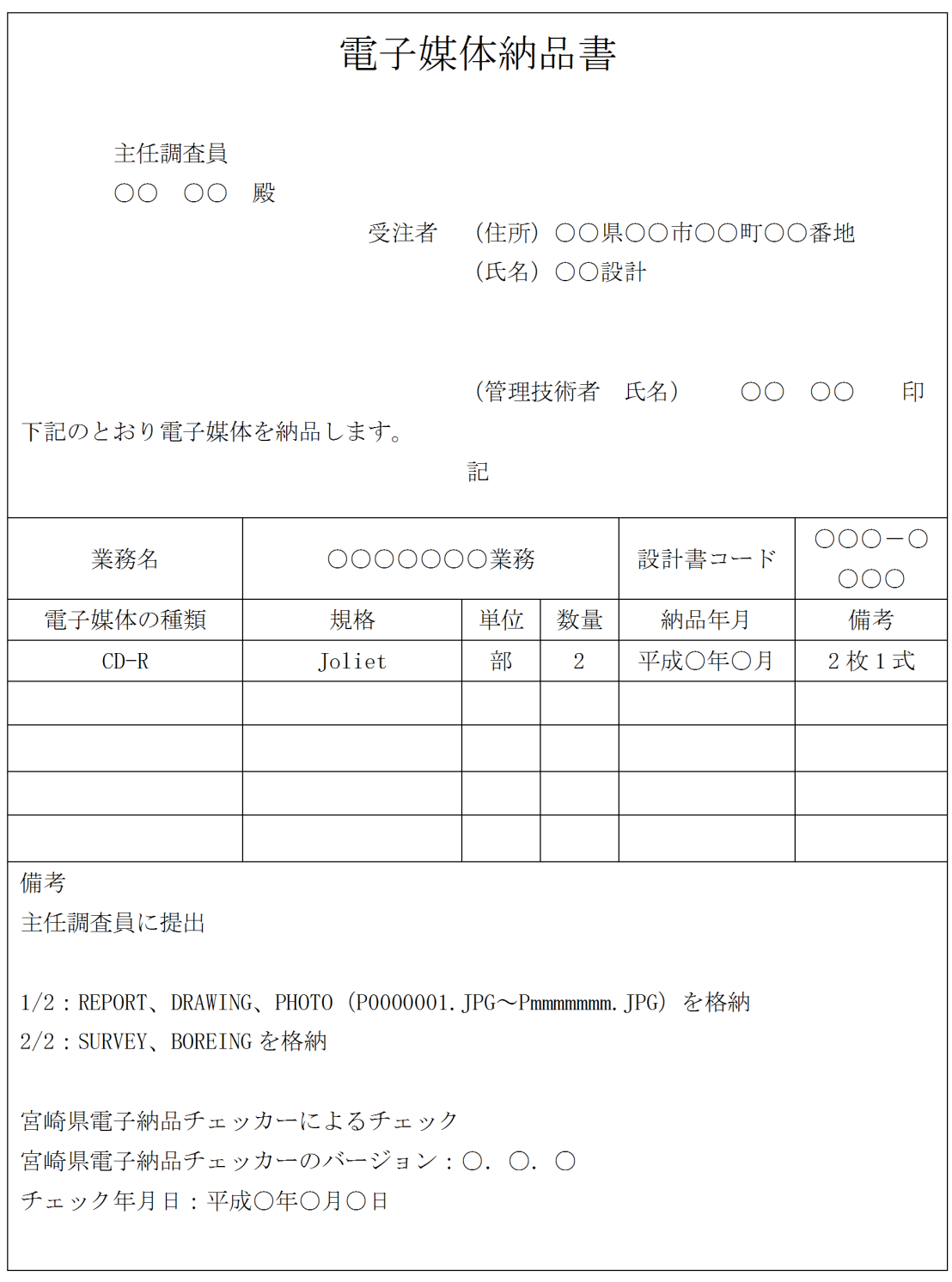

図 6-7 電子媒体納品書(例)

## 6.8.電子成果品の確認

#### 6.8.1.電子媒体の外観確認及び納品部数の確認

発注者は、電子媒体に破損のないこと、ラベルが正しく作成されていることを目視で確 認します。あわせて、必要な納品部数の確認も行います。

#### 6.8.2.ウイルスチェック

発注者は、電子媒体に対し、ウイルスチェックを行います。

ウイルスチェックソフトは特に指定はしませんが、最新のウイルスも検出できるように ウイルスチェックソフトは常に最新のデータに更新(アップデート)したものを利用しま す。

#### 6.8.3.電子成果品の基本構成の確認

発注者は、電子成果品が各電子納品要領・基準に適合していることを、最新の電子納品検 査プログラムにより確認します。確認事項は次のとおりで、最新の電子納品検査プログラ ムを起動し、電子媒体を挿入したドライブを選択し、チェックを行います。

#### ア)フォルダ構成(画面上での確認)

イ)業務管理ファイルについて、業務件名等の業務の基本的な情報の確認

#### 6.8.4.電子成果品の内容の確認

発注者は、事前協議の結果、電子納品の対象とした成果品が納められているか、電子成果 品の内容を確認します。確認事項は次のとおりです。

#### ア)CAD データの確認

CAD データの電子成果品は、SXF (SFC) もしくは SXF (SFZ) 形式で納品するため、デ ータ内容について共通するビューア(SXF ブラウザ)により確認する必要があります。 変換によるデータ欠落や表現の違いが生じることのないよう、SXF ブラウザによる目視 確認及び電子納品チェックソフト(発注者版)によるデータチェックを行ってくださ い。

発注者は、受け取ったCADデータが事前に確認した図面の内容と同じであることを、 抜き取りにより確認を行います。

なお、SXF 形式に関する留意事項及び CAD データの確認の詳細については、「CAD ガ イドライン」を参照してください。

#### イ)CAD データ以外 各種ブラウザ・ビューアや支援ソフト等による確認

CAD 以外の電子成果品について確認を行います。打合せ事項と電子成果品の内容との 比較等を行い、内容に相違がないか確認します。

## 7. 成果品の検査

受発注者は、成果品の検査に先立ち、電子成果品に係る検査方法等を確認するために協議 を行ってください。

業務中の情報の交換・共有の方法は、メール等で情報交換を行いながらも最終的に書面で 決裁する従来の方法と、電子的に交換・共有した情報を電子成果品として蓄積していく CALS/EC の取り組みに沿った方法とがあります。

受発注者間の協議で合意すれば電子データのみで検査を行うことも可能です。ただし、発 注者のスキルや、情報技術を扱う環境等によっては、すべてを電子的に扱うことが困難な場 合も想定されます。ここでは、従来の紙の決済の中で、情報を電子化する取り組みの一例を示 します。

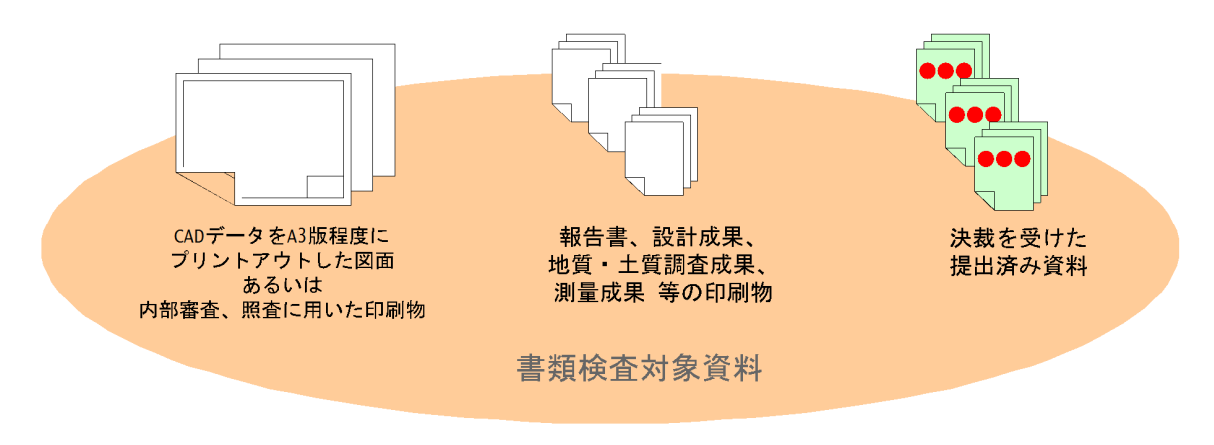

図 7-1 書類検査対象資料(例)

受注者は、設計図書により義務付けられた成果品の作成が完了していることを確認する完 成検査に対して、次のとおり書類を準備して受検します。

#### ア)業務成果及び打合せ協議簿等

設計成果図、地質図面等の CAD データを検査する際には、受注者が A3 版程度に印刷し たもの、あるいは内部審査、照査に利用した印刷物を事前に準備し受検します。 打合せ簿等双方で決裁等確認されたものは、それを利用して受検します。

## 8. 保管管理

発注者は、受領した成果品について、当面の間は電子媒体で保存・保管します。 将来的には、「電子納品保管管理システム(仮称)」に成果品の電子情報を登録することを想 定しています。

# 【参考資料編】

# 9. 参考資料

# 9.1.事前協議チェックシート(業務用)

業務の事前協議チェックシートの例を事項に示します。

#### 事前協議チェックシート(調査設計業務用) (例)

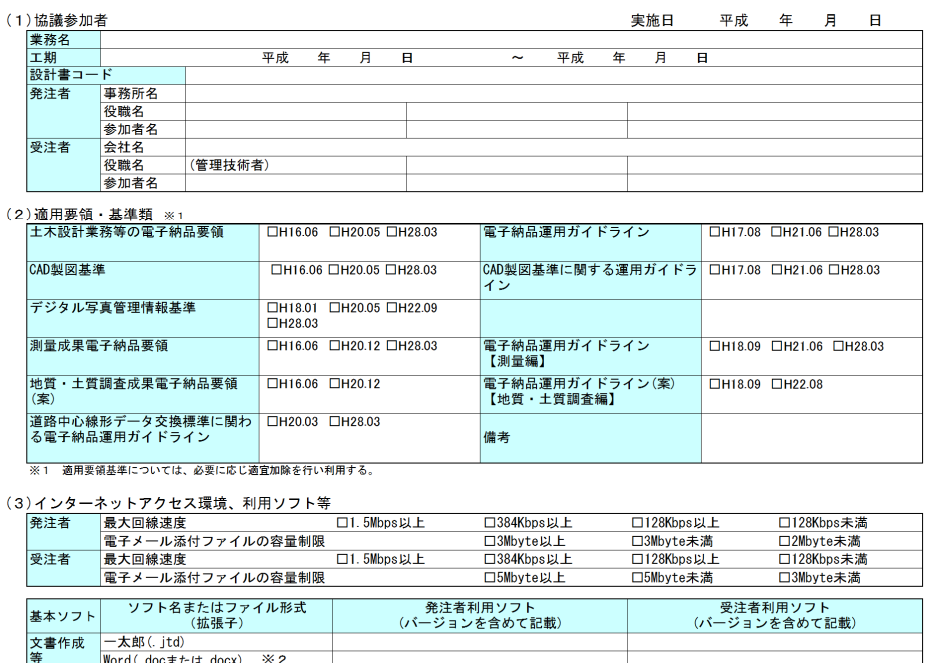

文書作成 - 太郎(. jtd)<br>等 - Word (. docまたは. docx) ※2<br>- Excel (. x lsまたは. x lsx) ※2<br>その他<br>CAD図面 SXF形式 (. P21またはP2Z)<br>写真 - JPEG (. jpg)またはTIFF形式 (. t i f)<br>その他<br>どちら - /<br>イル間でリンクや階層を持った資料など、要領・基準によりがたい場合は、ファイルを圧縮して電子媒体に格納するなど、受発注者で対処方法を決定 茶る。  $\frac{1}{\sqrt{2}}$ 

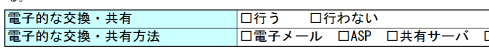

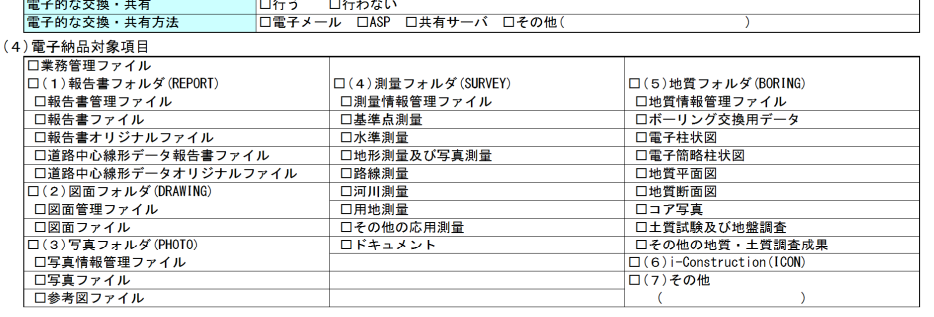

————**>印刷対象** (<br>————>形式 ロファイル綴じ

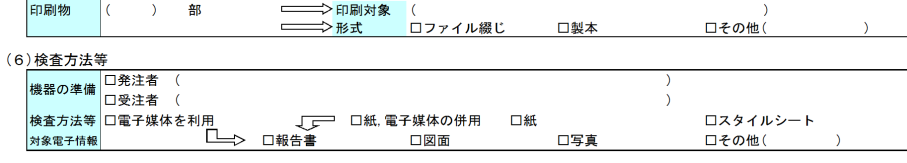

(7) 電子化しない書類

 $\mathcal{L}$ 

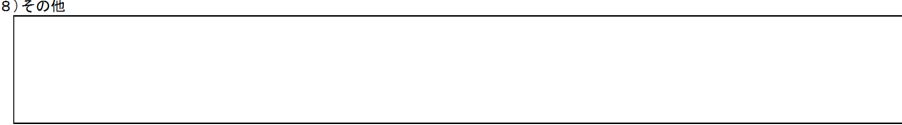

## 9.2.国土交通省との相違概要

以下においては、国土交通省、農林水産省等と本県における異なる運用、留意すべき代表的 な事項等に記載しています。

#### 9.2.1.電子納品の管理項目に関する留意事項

- (1)発注ごとの識別コード(設計書コード、工事番号、業務番号等)・・・P9 6.2.1
- (2)受注者コード・・・P9 6.2.2(1)
- (3)受注者名・・・P9 6.2.2(2)
- (4)施設識別コード、建築物識別コード(営繕関係)・・・P9 6.2.3

#### 9.2.2.ファイル作成時の留意事項

- (1)オリジナルファイルのファイル形式・・・P9 6.3.(1)
- (2)PDF ファイルのしおり・・・P9 6.3.(2)

#### 9.2.3.CAD 図面作成時の留意事項

- (1)ファイル形式(SXF(SFC、SFZ)の利用)・・・P9 6.4.(1)
- (2)線の太さ・・・P10 6.4.(4)
- $(3)$  線色・・・P10 6.4. (5)
- (4)CAD データに使用する文字・・・P10 6.4.(6)

#### 9.2.4.その他

- (1)地形測量成果・・・P11 6.6
- (2)電子媒体のラベル面の表記・・・P14 6.7.4.(1)
- (3)電子媒体の納品部数・・・P15 6.7.6.

## 9.3.用語解説

A

## ASP(エーエスピー、Application Service Provider)

インターネット上で利用できるアプリケーションソフトのレンタル等の有償サービス業 者をいいます。

ASP で提供されるサービスは、電子掲示板、ファイル保管管理等の機能を持つ情報共有ソ フト等があります。ASP は、各種業務用ソフト等のアプリケーションソフトをデータセンタ ー等にいて運用し、ソフト等をインターネット経由でユーザー(企業)に提供しています。

## AGRIS(アグリス、Agricultural and Rural Development Technical Consulting Records Information Service)

「農業農村整備事業測量調査設計業務実績情報サービス」の略称です。

公共発注機関では業務発注時において、業務カルテに基づいて AGRIS に登録された業務実 績データを、入札・契約手続きの透明性、より公正で客観的な企業選定(各事業の地域性、 特殊性、企業の技術的適正を総合的かつ公正に評価・判断)を行うために活用しています。 (社)農業農村整備情報総合センターが運営・管理を行っています。

#### C

CAD(キャド、Computer Aided Design)

設計者がコンピュータの支援を得ながら設計を行うシステムのことをいいます。図形処理 技術を基本としており、平面図形の処理を製図用途に応用したものを2次元 CAD、3次元図 形処理を製品形状の定義に利用したものを3次元 CAD といいます。デザイン、製図、解析な ど設計の様々な場面で活用されます。

#### CALS/EC(キャルスイーシー、

Continuous Acquisition and Life-cycle Support/Electronic Commerce) 「公共事業支援統合情報システム」の略称です。

従来は紙で交換されていた情報を電子化するとともに、ネットワークを活用して各業務プ ロセスをまたぐ情報の共有・有効活用を図ることにより、公共事業の生産性向上やコスト縮 減を実現するための取り組みです。

CALS とは、企業間や組織間において、事業や製品等の計画、設計、製造、運用、保守に至 るライフサイクルの各段階管や関係者間で発生する各種情報を電子化し、その伝達、共有、 連携、再利用を効率的に行いコストの削減や生産性の向上を図ろうとする活動であり、概念 です。

EC とは、電子化された商取引を意味します。政府、地方公共団体等では公共事業の調達(入 札、契約)行為のインターネットかが進められています。

### CD-R(シーディーアール、Compact Disc Recordable)

データの記録専用の CD です。

記録する方式により一度だけ書き込める方式と追記可能な方式があります。ただし、書き 込まれたデータは消去できません(論理的に認識できないようにすることはできます)。

容量は、現在では 700MB 程度までが主流であり、さらに拡張したものもあります。 標準的な論理フォーマットには、ISO 9660 等があります。

#### DM(ディジタルマッピング、ティーエム、Digital Mapping)

空中写真測量等により、地形、地物等の地図情報をデジタル形式で数値地形図を作成する 作業を表しており、それにより作成されるデータを「DM データファイル」といいます。

DM データファイルの使用は国土交通省公共測量作業規定に定められており、国土基本図や 都市計画図等の大縮尺地図を数値地図データとして作成する場合に適用されています。

・拡張 DM

D

国土地理院は、国土交通省公共測量作業規定に定められているディジタルマッピング (DM)データファイル使用に、応用測量分野をはじめとするデータ項目の大幅な追加・見 直しを行い、これを「拡張ディジタルマッピング実装規約(案)」(以下、「実装規約(案)」 という。)として策定しています。

この実装規約(案)は、数値地形測量(地図情報レベル 2500 以上)の測量成果および測 量記録等のほか、基準点測量の網図や応用測量の各種位置図、平面図等を作成する場合に 適用されます。

適用される成果等の詳細は、以下のとおりです。

- 1)基準点測量:基準点網図、水準路線図
- 2)数値地形測量:DM データファイル、DM データインデックスファイル、標定点配置 図・水準路線図、対空標識点一覧図、標定図、刺針点一覧図、空中 三角測量実施一覧図、数値地形モデル、ディジタルオルソデータフ ァイル、位置情報ファイル
- 3)応用測量:線形図、線形地形図、詳細平面図、杭打図、等高·等深線図、公図等転 写連続図、復元箇所位置図、基準点網図、設置箇所位置図、用地実測デ ータ、用地平面図

これまでは、応用測量の測量成果等を電子納品するためには規定されていなかった事項 がありました、実装規約(案)の策定により、ほとんどの測量成果および測量記録のファ イル形式が統一されることとなります。

測量の後続作業である設計・施工工程では、実装規約(案)を適用して作成された DM デ ータファイルを受け取れるインターフェイスを用意すれば、そのまま測量成果等が使用で きます。この時、測量成果が3次元座標を有していれば、設計等の工程でも3次元座標の 利用が可能となり、情報の共有が図れます。

## DTD(ディーティーディー、Document Type Definition)

XML 等で文書を記述する際、タグを利用して、データの要素・属性、構造(見出し、段落 等)を定義するものです。(※XML⇒「XML」の項、参照。)

#### DVD-R(ディーブイディーアール、Digital Versatile Disk Recordable)

DVD-R は、記録型 DVD の規格の一つであり、1度だけ書きこみが行える追記型 DVD のこと です。DVD-ROM や DVD-RAM などほかの DVD とも互換性があります。

#### E

Exif(エグジフ)

EXIF は、デジタルカメラの画像データの中に埋め込むデータフォーマットのことです。一 般的なデジタルカメラだけではなく、ビデオカメラや携帯電話の静止画撮影機能で撮影され たものにも記録されています。

対応しているファイルフォーマットは JPEG と TIFF で、JEIDA によって標準化され、各社 のデジタルカメラに採用されています。画像についての情報や撮影日時などの付加情報を記 録できるほか、縮小画像(サムネイル)を記録することができます。カメラの機種、撮影日 時、絞り、シャッタースピードなどの情報を画像自身に埋め込んであり、対応したツールを 使えばだれでも簡単に見ることが出来ます。

#### GIS(ジーアイエス、Geographical Information System)

デジタル化された地図(地形)データと、統計データや位置に関する情報を持ったデータ (空間データ)を統合的に扱う技術です。地図データとほかのデータを相互に関連づけたデ ータベースと、それらの情報の検索や解析、表示などを行うソフトウェアから構成されてい ます。データは地図上に表示されるので、解析対象の分布や密度、配置などを視覚的に把握 することができます。

I

#### ISO9660 フォーマット

ISO で規定される CD-R 等での標準的なフォーマットの一つです。 特定の OS (オペレーティングシステム)、ハードウェアに依存しないため、このフォーマ ットの CD-R は、ほとんどの PC の OS 上で読み込みことができます。

ISO9660 フォーマットには、レベル1からレベル3までの段階があり、電子納品に関する 要領・基準では、長期的な保存という観点から、ISO9600 フォーマットの中でも OS 間での互 換性が最も高い「レベル1」を標準としていました。ただし、レベル1の場合、ファイル名 等の規則は厳しく、「名前+拡張子」の 8.3 形式のファイル名で使える文字は半角アルファ ベットと 0~9の数字、「」(アンダースコア)に限られ、ディレクトリ名は8文字までの制 限があり、ワープロソフト等で一般的になった4文字の拡張子に対応できないため、Joliet に移行しました。

J

#### Joliet(ジョリエット)

マイクロソフト社が設計した、ISO9660 の拡張規格であり、1文字2バイトで表現する Unicode を採用し、128バイト(64文字)までの長いファイル名に対応しています。流 通しているほとんどの OS が対応しており、Joliet を利用できないシステムでも、ISO9660 レ ベル1として読み込めるようになっていることから、ワープロソフト等で一般的になった4 文字の拡張子に対応するため、電子納品に関する要領・基準での標準として採用しました。

#### JPEG(ジェーペグ、Joint Photographic Experts Group)

静止画像データの圧縮方法の一つです。ISO により設置された専門家組織の名称がそのま ま使われています。圧縮の際に、若干の画質劣化を許容する(一部のデータを切り捨てる) 方式と、まったく劣化のない方式を選ぶことができ、許容する場合はどの程度劣化させるか を指定することができます。方式によりばらつきはありますが、圧縮率はおおむね 1/10~ 1/100 程度です。

#### O

## OCF 検定

OCF 検定は、(一社) オープン CAD フォーマット協議会が実施する、CAD ソフトウェアやビ ューアの SXF 仕様への準拠性を検定するものです。この検定に合格した CAD ソフトウェアや ビューアは、SXF データの互換性について一定の基準が満たされていることから、目視確認 等において、OCF 検定合格のビューア等を使用することとしています。検定内容の詳細につ いては(一社)オープン CAD フォーマット協議会のホームページを参照してください。 http://www.ocf.or.jp/

### PDF(ピーディーエフ、Portable Document Format)

PDF は、Adobe が 1993 年に公開した電子文書のためのフォーマットです。 OS の違いに関わらず文書の作成、閲覧や印刷が行えるため、文書のやり取りをする際の形 式として広く一般に普及しています。また、2008 年には「Portable Document Format(PDF) 1.7」として ISO 標準 (ISO32000-1) として認定されています。

#### S

## SXF(エスエックスエフ、Scadec data eXchange Format)

異なる CAD ソフト間でデータの交換ができる共通ルール(中間ファイルフォーマット:交 換標準)です。「CAD データ交換標準開発コンソーシアム」において開発されました。

この交換標準はコンソーシアムの英語名称である SCADEC(Standard for the CAD data Exchange format in the Japanese Construction field)にちなみ、SXF 標準と呼ばれてい ます。

SXF のファイル形式は、国際規格である STEP/AP202(通称 STEP/AP202)に準拠し、電子納 品で採用されている、拡張子「.P21」の STEP ファイル (P21 ファイルと呼びます) と、国内 でしか利用できないファイル形式である SFC ファイル(Scadec Feature Comment file の略、 SFC ファイルと呼びます) があります。

P21 ファイルは国際規格である ISO1030/202 に則った形式であるため、自由なデータ交換 が可能となるように、描画要素に特化したフィーチャから構成されるデータ構造を持ってい ます。SFC ファイルはフィーチャコメントと呼ばれる国内だけで利用できるローカルなデー タ構造を持っています。データ構造の違いから P21 ファイルは SFC ファイルに比べデータ容 量が大きくなります。

また、P21 形式の ZIP による圧縮形式である P2Z 形式、SFC 形式の ZIP による圧縮形式で ある SFZ 形式がります。

#### SXF ビューア等

SXF ビューア等は、SXF 表示機能及び確認機能要件書(案)(平成 21 年 3 月)に従って開 発され、OCF 検定に合格した SXF 形式の図面データが閲覧可能な閲覧ソフト及び CAD ソフト です。オープン CAD フォーマット評議会の Web サイトにある OCF 検定認証ソフト一覧(以下 の URL)で市販の SXF ビューア等が紹介されています。

http://www.ocf.or.jp/kentei/soft\_ichiran.shtml

SXF ブラウザが 2014 年 4 月 9 日をもって提供を終了したことから、今後 SXF データの表 示や印刷等は、SXF ビューア等を使用してください。

#### T

#### TIFF(ティフ、Tagged Image File Format)

画像データのフォーマットです。1 枚の画像データを、解像度や色数、符号化方式の異な るいろいろな形式で一つのファイルにまとめて格納できるため、アプリケーションソフトに 依存しない画像フォーマットとなっています。

なお、G4 規格は、電気通信の規格の一つで、TIFF ファイルの画像の転送、記録方式の一つ として採用されています。G3 規格より高い圧縮率が得られます。

#### UDF Bridge(UDF ブリッジ)

Universal Disk Format(ユニバーサルディスクフォーマット、UDF)

UDF はファイルシステムの一つで ISO 等によって標準化され、オペレーティングシステム に依存しないのが特徴です。また、CD-ROM の普及によって標準化している「ISO-9660」のア クセス手段でも読み出しが可能なフォーマット形式です。

## UDF2.6

2.6 は UDF のリビジョンです。BD-R で採用されます。

X

U

#### XML(エックスエムエル、eXtensible Markup Language)

文書、データの意味及び構造を記述するためのデータ記述言語の一種です。 ユーザが任意でデータの要素・属性や論理構造を定義できます。1998 年 2 月に W3C(WWW コンソーシアム)おいて策定されています。

#### XSL(エックスエスエル、Extensible Stylesheet Language)

XML 文書の書式(体裁)を指定するスタイルシートを提供する仕様です。XSL を使用する と、XML 文章を表形式などで見ることが出来ます。1999 年 11 月に W3C(WWW コンソーシアム) において策定されています。

ウイルス

電子ファイル、電子メール等を介して次々と他のコンピュータに自己の複製プログラムを 潜伏させていき、その中のデータやソフトウェアを破壊するなどの害を及ぼすコンピュータ プログラムのことです。

#### ウイルスチェック

ウイルスチェックソフトを用いてコンピュータウイルスを検出・除去する処置のことをい います。

か

あ

管理ファイル

電子成果品の電子データを管理するためのファイルです。データ記述言語として XML を採 用しています。

電子納品では、電子成果品の再利用時に内容を識別するため、工事、業務に関する管理情 報や報告書・図面等の管理情報(管理ファイルと DTD)を電子成果品の一部として納品する ことにしています。

※XML⇒「XML」の項、参照。

※DTD⇒「DTD」の項、参照。

#### コリンズ(Construction Records Information Service)

「工事実績情報サービス」の略称です。

コリンズは、公共事業の入札・契約において、透明性・客観性・競争性を確保することを 目的に、公共事業発注機関が共同で利用できる公共実績情報サービスです。(財)日本建設情 報総合センターが公益法人という立場で、建設企業からの工事カルテの登録を基に工事実績 情報のデータベースを構築し、各公共工事発注機関へ情報提供を行っています。

コリンズからの情報提供により、発注者は、建設企業の工事実績の把握及び技術力の適正 な評価を行うことができます。また、受注者にとっても、自社の工事実績情報が公共工事発 注機関に届きますので、営業支援の役割を果たします。

サーバ

ネットワーク上でサービスや情報を提供するコンピュータのことです。

インターネットではウェブサーバ、DNS サーバ(ドメインネームサーバ)、メールサーバ (SMTP/POP サーバ)等があり、ネットワークで発生する様々な業務を内容に応じて分担し集 中的に処理します。

・ウェブサーバ:ホームページ等のコンテンツを収め情報提供を行うもの

・DNS サーバ:IP アドレスとドメイン名の変換を行うもの

・SMTP/POP サーバ:電子メールの送受信を行うもの

#### 事前協議

工事・業務の開始時に、発注者と受注者の間で行われる協議のことをいいます。協議にお いて、電子納品に関する取り決めをしておくことが、電子納品の円滑な実施の重要なポイン トになります。

#### 情報リテラシー

インターネト等の情報通信やパソコン等の情報通信機器を利用して、情報やデータを活用 するための能力・知識のことです。

さ

#### スタイルシート

HTML や XML などの文章の書式 (体裁) を指定することです。スタイルシートの標準とし て、CSS(Cascading Style Sheets)、XSL(Extensible Stylesheet Language)などがあり、 要領では、XSL を採用しています。

#### 世界測地系

世界測地系とは、世界で共通に利用できる位置の基準をいいます。

測量の分野では、地球上での位置を経度・緯度で表すための基準となる座標系および地球 の形状を表す楕円体を総称して測地基準系といいます。つまり、世界測地系は、世界共通と なる測地基準系のことをいいます。

#### ・日本測地系

日本測地系は、明治時代に全国の正確な 1/50,000 地形図を作成するために整備され、改 正測量法の施行日まで使用されていた日本の測地基準系を指す固有名詞です。

#### ・日本測地系から世界測地系への移行

「測量法及び水路業務法の一部を改正する法律」が、平成 13 年 6 月 20 日に公布され、平 成 14 年 4 月 1 日から施行されました。この改正により、基本測量及び公共測量が従うべき 測量の基準のうち、経緯度の測定は、これまでの日本測地系に代えて世界測地系に従って行 わなければならないこととなっています。

#### ・世界測地系(JGD2000)と世界測地系(JGD2011)

世界測地系は、概念としてはただ一つのものですが、国ごとに採用する時期や構築にあた っての詳細な手法及び実現精度が異なります。従って、将来、すべての国が世界測地系を採 用したとしても、より精度の高い測地基準系を構築する必要が生じた場合や、地殻変動が無 視できないほど蓄積した場合は、各国の測地基準系を比較したり、ある国の測地基準系だけ が再構築されたりします。このため、測地基準系には、構築された地域ごとに個別の名称が 付けられています。

世界測地系(JGD2000)とは、世界測地系のうち我が国が構築した部分の名称をいいます。 命名にあたっては、我が国の測地基準系であること、二千年紀の初頭に構築されたことを意 識しています。世界測地系に移行した 2002 年 4 月から 2011 年 10 月までの日本の公式測地 系でした。

世界測地系(JGD2011)とは、東北地方太平洋沖地震による地殻変動で、測量法施行令が 2011 年 10 月に改正されたことに伴って命名された測地基準系の名称です。

## た

#### ダウンロード

ネットワーク上の他のコンピュータにあるデータ等を、自分のコンピュータへ転送し保存 することをいいます。ダウンロードの反対語は、アップロードといいます。

#### テクリス(Technical Consulting Records Information Service)

「測量調査設計業務実績情報サービス」の略称です。

テクリスは、コンサルタント企業等の選定において手続きの透明性・客観性、競争性をよ り高めつつ、技術的に信頼のおける企業を選定するための業務実績情報サービスです。

(財)日本建設情報総合センターが公益法人という立場で、コンサルタント企業等からの 業務カルテの登録を基に業務実績情報のデータベースを構築し、各業務発注機関へ情報提供 を行っています。

テクリスからの情報提供により、発注者は、建設企業及び技術者の業務実績の把握及び技 術力の適正な評価を行うことが出来ます。また、受注者にとっても、自社の業務実績情報が 公共工事発注機関に届きますので、営業支援の役割を果たします。

#### 電子署名

デジタル文書の正当性を保証するために付けられている署名情報です。文字や記号、マー クなどを電子的に表現して署名行為を行うこと全般を指します。現実の世界で行われる署名 を電子的手段で代替したものです。特に、公開鍵暗号方式を応用して、文書の作成者を証明 し、かつその文書が改ざんされていないことを保証する署名方式のことを「デジタル署名」 といいます。

#### 電子成果品作成支援ツール

各電子納品要領・基準に従った電子成果品の作成を支援(管理ファイルの作成やファイル 命名規則に従ったファイル名に変換など)することを目的としたソフトウェアをいいます。

#### 電子納品チェックソフト

電子成果品のフォルダ構成、管理項目、ファイル名、レイヤ名などの電子納品に関する要 領・基準への整合性をチェックするプログラムです。発注者版と受注者版があります。

電子納品チェックソフト(受注者版)は、電子成果品のチェック機能のみを搭載していま す。電子媒体に納められた電子成果品の管理ファイル(XML ファイル)、ファイル名、フォル ダ名等が要領に従っているか否かを確認することができます。ただし、成果品(報告書や CAD 等)の内容を確認することはできません。

電子納品チェックソフト(受注者版)は、以下の県のホームページで公開されています。 (http://www.pref.miyazaki.lg.jp/gijutsukikaku/shakaikiban/

kokyojigyo/nohinchecksoft\_dl.html)

#### 電子納品・保管管理システム

電子納品・保管管理システムは、国土交通省が電子成果品を保管・管理するために開発し たシステムで、登録された電子成果品の検索・閲覧が可能になります。

#### 電子媒体(メディア、記憶メディア、記憶媒体)

FD、CD、DVD 等、データを記録しておくための記録媒体を指します。

CD では、書き込み専用のメディアである CD-R、読み込み専用の CD-ROM、データの消去が できない CD-R に対してデータの消去を可能にし、書き換えができる CD-RW 等があります。

## は

フォント

コンピュータを使って文字を表示したり印刷したりする際の文字の形です。また、文字の 形をデータとして表したものをフォントと呼ぶ場合もあります。

・等幅フォントとプロポーショナルフォント

すべての文字を同じ幅で表現するフォントを等幅フォント、文字ごとに最適な幅が設定さ れたフォントをプロポーショナルフォントと呼びます。

・ビットマップフォントとアウトラインフォント

文字の形を小さな正方形の点(ドット)の集まりとして表現するフォントをビットマップ フォント、基準となる点の座標と輪郭線の集まりとして表現するフォントをアウトラインフ ォントと言います。ビットマップフォントは高速処理が可能な反面、拡大・縮小すると文字 の形が崩れてしまうという欠点があります。アウトラインフォントは表示や印刷に時間がか かりますが、いくら拡大・縮小しても美しい出力が可能です。コンピュータやプリンタの性 能の向上に伴って、次第にアウトラインフォントが使われるようになっています。

# ・主なフォント

## TrueType フォント

TrueType フォントは、アウトラインとして格納されており、デバイスに依存しないフォン トです。任意の高さにサイズを変更でき、画面に表示されるとおりに正確に印刷できます。 Apple 社と Microsoft 社が開発し Macintosh、Windows に標準で採用しています。大きなサイ ズでもギザギザのない美しい文字で画面表示や印刷ができます。

## ベクタ フォント

数学的な原型をもとにレンダリングされるフォントです。ここの文字が、点と点の間を結 ぶ線の集合として定義されています。サイズおよび縦横比を変えても見栄えが悪くなること がありません。

ベクタフォントがサポートされているのは、現在でも多くのプログラムで利用されている ためです。

#### ラスタ フォント

ビットマップイメージとしてファイルに保存され、画面や紙に一連のドットを表示するこ とにより作成されます。ラスタフォントは、特定のプリンタのために特定のサイズと解像度 で作成されており、拡大縮小又は回転することはできません。ラスタフォントがサポートさ れいてるのは、現在も多くのプログラムで利用されているためです。

#### プロッタ フォント

点と点を線でつなぐ方法で作成されるフォントです。プロッタフォントは、任意の大きさ に拡大又は縮小でき、主にプロッタによる印刷に使われます。

## や

#### 有効画素数

デジタルカメラなどに内蔵された受光素子のうち、実際に撮影に使用される素子の数を指 します。総画素数より若干少ない値となります。

#### ら

#### レイヤ

レイヤは、CAD 図面を作成する際に、作図用要素を描画する仮想的なシートを意味します。 一般的に、1 枚の図面は複数のレイヤで構成され、各レイヤに表示・非表示することが可能 です。CAD 製図基準では、電子納品された CAD 図面の作図・修正及び再利用が効率的に行う ことを目的に、工種毎に作図要素を描画するレイヤを定めています。